# **Démarrer l'environnement d'installation à partir d'un disque dur**

Cet article explique comment démarrer l'environnement d'installation à partir d'un disque dur à la place du médium d'installation habituel ( CD ou DVD )

L'environnement d'installation de Slackware est un petit système Linux "live" contenant busybox, des outils de partitionnement et d'autres utilitaires et le programme setup. Il démarre automatiquement quand vous démarrez votre système par un médium d'installation : CD, DVD, clé USB ou PXE.

Pour pouvoir démarrer l'environnement d'installation de Slackware sans créer de médium d'installation, vous avez besoin d'une image d'environnement de démarrage, d'un noyau Linux adapté et d'un chargeur.

## **Image de l'environnement**

Tous les logiciels que vous pouvez utiliser après avoir démarré le médium d'installation résident dans une **D** [image RAM initiale.](https://en.wikipedia.org/wiki/initrd) Vous pouvez les trouver dans /isolinux/initrd.img dans n'importe quel médium d'installation ou au même endroit sur n'importe quel miroir Slackware.

## **Noyau Linux**

Slackware utilise ( au moins maintenant) un de ses noyaux "huge" pour faire tourner l'environnement d'installation. Vous pouvez trouver les fichiers bzImage du noyau dans les sous-répertoires du répértoire /kernel sur un médium d'installation ou au même endroit sur un miroir Slackware.

### **Obtenir les fichiers**

Si vous avez déjà une image ISO d'un médium d'installation de Slackware vous pouvez monter cette image avec l'option "loop" et copier les fichiers, par exemple vers un répertoire /boot/swsetup que vous aurez créé vous même au préalable.

Voici à quoi cela ressemble pour une image ISO de la versions 64 bits de Slackware 14.0:

```
# mkdir -p /mnt/tmp /boot/swsetup
# mount -o loop /tmp/slackware64-14.0-install-dvd.iso /mnt/tmp
# cp /mnt/tmp/isolinux/initrd.img /mnt/tmp/kernel/huge.s/bzImage
/boot/swsetup/
# umount /mnt/tmp
```
• Et pour la version 32 bits:

```
# mkdir -p /mnt/tmp /boot/swsetup
```
# mount -o loop /tmp/slackware-14.0-install-dvd.iso /mnt/tmp # cp /mnt/tmp/isolinux/initrd.img /mnt/tmp/kernel/hugesmp.s/bzImage /boot/swsetup/ # umount /mnt/tmp

Vous pouvez aussi télécharger le noyau et l'image initrd d'un miroir Slackware. En voici quelques exemples :

- Slackware 14.0 64-bit:
	- kernel:<http://slackware.osuosl.org/slackware64-14.0/kernels/huge.s/bzImage>
	- initrd:<http://slackware.osuosl.org/slackware64-14.0/isolinux/initrd.img>
- Slackware 14.0 32-bit:
	- o kernel:<http://slackware.osuosl.org/slackware-14.0/kernels/hugesmp.s/bzImage>
	- initrd:<http://slackware.osuosl.org/slackware-14.0/isolinux/initrd.img>

### **Chargeur**

Il existe de nombreux chargeurs. Slackware utilise SYSLINUX pour démarrer à partir d'un médium d'installation, installe LILO pour démarrer le système installé et fournit un paquetage GRUB dans /extra ( en 32 bits seulement ). Beaucoup de distributions utilisent GRUB ( renommé à partir de GRUB2 ) comme leur chargeur principal. Si vous avez un système Linux,vous avez probablement déjà un chargeur fétiche. Il vous faut placer les fichiers bzImage et initrd.img dans un endroit accessible au chargeur et lui dire de démarrer ces fichiers.

Attention : quelques paramètres sont passés au noyau dans /isolinux/isolinux.cfg ; il faut configurer votre chargeur proprement pour en tenir compte.

#### **LILO**

Ajoutez à /etc/lilo.confquelque chose comme :

```
image = /boot/swsetup/bzImage
initrd = /boot/swsetup/initrd.img
addappend = "load ramdisk=1 prompt ramdisk=0 rw printk.time=0
SLACK_KERNEL=huge.s"
label = SwSetuD
```
et éxécutez

# lilo

#### **GRUB**

Ajoutez à /boot/grub/grub.cfg quelque chose comme :

```
menuentry 'SwSetup' {
   set root='(hd0,2)'
   linux /boot/swsetup/bzImage load_ramdisk=1 prompt_ramdisk=0 rw
printk.time=0 SLACK_KERNEL=huge.s
   initrd /boot/swsetup/initrd.img
}
```
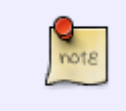

(hd0,2) veut dire "la seconde partition du premier disque" (i.e. /dev/sda2). Vous pouvez trouver la bonne valeur dans la commande "set root" de l'entrée de menu utilisée pour démarrer votre système , ou alors consultez [le manuel de GRUB](http://www.gnu.org/software/grub/manual/grub.html).

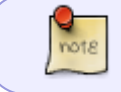

Si vous utilisez une partition séparée pour /boot, vous devez enlever "/boot" de tous les chemins.

#### **GRUB-legacy**

Ajoutez à /boot/grub/menu.lst quelque chose comme :

```
title SwSetup
   root (hd0,2)
   kernel /boot/swsetup/bzImage load_ramdisk=1 prompt_ramdisk=0 rw
printk.time=0 SLACK_KERNEL=huge.s
   initrd /boot/swsetup/initrd.img
```
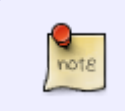

(hd0,2) veut dire "la seconde partition du premier disque" (i.e. /dev/sda2). Vous pouvez trouver la bonne valeur dans la commande "set root" de l'entrée de menu utilisée pour démarrer votre système , ou alors consultez [le manuel de GRUB](http://www.gnu.org/software/grub/manual/grub.html).

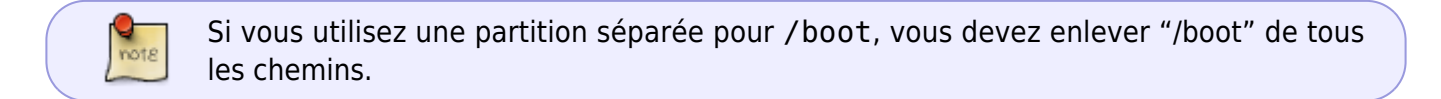

### **Tester**

Redémarrer votre système et sélectionnez SwSetup au prompt de démarrage

Si vous avez une partition non utilisée, vous pouvez tout de suite installer Slackware dessus.

#### **Utiliser une image ISO comme source**

Si vous avez télécharge une image ISO du DVD Slackware, vous pouvez l'utiliser comme source de paquetages.

- A l'étape "SOURCE MEDIA SELECTION" sélectionner "2 Install from hard drive partition",
- Entrer le nom de la partition du disque qui contient l'image ISO, par exemple /dev/sda2,
- Puis taper le nom du chemin complet du filesystem de la partition pour accéder à l'image ISO du DVD, par exemple /tmp/,
- Et confirmer sur le prompt pour utiliser l'image ISO comme source de paquetages:

-SOURCE MEDIA SELECTION-Please select the media from which to install Slackware Linux: │ ┌────────────────────────────────────────────────────────────────┐ │ 1 Install from a Slackware CD or DVD 2 Install from a hard drive partition 3 Install from NFS (Network File System) │ │ 4 Install from FTP/HTTP server │ │ **5 Install from Samba share 6 Install from a pre-mounted directory** │ └────────────────────────────────────────────────────────────────┘ │ ├────────────────────────────────────────────────────────────────────┤ │  $\leq$  OK >  $\leq$ Cancel> │

-INSTALLING FROM HARD DISK—

└────────────────────────────────────────────────────────────────────┘

In order to install directly from the hard disk you must have a partition (such as /dev/sda1, /dev/sdb5, etc) with the Slackware distribution's slackware/ directory like you'd find it on the FTP site. It can be in another directory. For example, if the distribution is in /stuff/slackware/, then you have to have directories named /stuff/slackware/a, /stuff/slackware/ap, and so on each containing the files that would be in that directory on the FTP site. You may install from FAT or Linux partitions.

Please enter the partition (such as /dev/sda1) where the Slackware sources can be found, or [enter] to see a partition list:

│ ┌────────────────────────────────────────────────────────────────┐ │

│ └────────────────────────────────────────────────────────────────┘ │ ├────────────────────────────────────────────────────────────────────┤

└────────────────────────────────────────────────────────────────────┘

│ │

/dev/sda2

│  $\leq$  OK >  $\leq$ Cancel> │

-SELECT SOURCE DIRECTORY-

Now we need to know the full path on this partition to the slackware/ directory where the directories containing

installation files and packages to be installed are kept. For example, if you downloaded Slackware into the /stuff directory on your hard drive (so that you have the directories /stuff/slackware/a, /stuff/slackware/ap, and so on each containing the files that would be in that directory on the FTP site), then the full path to enter here would be: │ │ │ /stuff/slackware │ │ │ What directory are the Slackware sources in? │ ┌───────────────────────────────────────────────────────────┐ │ │ │/tmp/ │ │ │ └───────────────────────────────────────────────────────────┘ │ ├───────────────────────────────────────────────────────────────┤  $<$  OK  $>$   $<$  Cancel> └───────────────────────────────────────────────────────────────┘ -USE ISO IMAGE-│ │ An ISO image of Slackware's install DVD was found. Do you want me to mount the ISO image and use this as the package source? │ │ ├───────────────────────────────────────────────────────────────┤ │ < Yes > < No > │

Puis continuer comme d'habitude.

Le processus d'installation de Slackware (à partir de la versions 13.0) trouve automatiquement une image ISO si elle est appelée slackwar\*-install-dvd.iso.

└───────────────────────────────────────────────────────────────┘

Vous pouvez aussi monter votre image ISO manuellement.

• Avant de démarrer setupou plus tard d'une autre console ( utiliser  $\overline{Alt} + \overline{F#}$  pour basculer sur une console différente de numéro "#"), exécuter

```
# mkdir /hd /iso
# mount /dev/sda2 /hd
# mount -o loop /hd/tmp/slackware64-14.0-install-dvd.iso /iso
```
- Dans le choix "SOURCE MEDIA SELECTION", sélectionner 6 Install from a premounted directory",
- Dans le fenêtre de dialogue suivante, entrer le chemin du répertoire contenant les "package series", c'est à dire les sous répertoires "a", "ap", …, "y". Ce chemin devrait être /iso/slackware64

pour un système 64 bits ou '/iso/slackware'' pour un système 32 bits. Puis continuer l'installation comme d'habitude.

Last update: 2013/02/11 fr:howtos:slackware\_admin:booting\_install\_from\_hdd https://docs.slackware.com/fr:howtos:slackware\_admin:booting\_install\_from\_hdd 15:10 (UTC)

From: <https://docs.slackware.com/> - **SlackDocs**

Permanent link: **[https://docs.slackware.com/fr:howtos:slackware\\_admin:booting\\_install\\_from\\_hdd](https://docs.slackware.com/fr:howtos:slackware_admin:booting_install_from_hdd)**

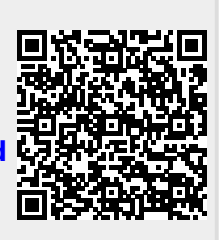

Last update: **2013/02/11 15:10 (UTC)**